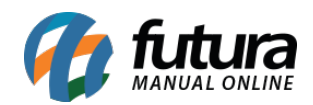

## **1 – Nova aba REP Mobile**

## **Caminho:** *Manutenção > Sincronizar Funcionários*

Nesta versão foi adicionado uma nova aba denominada como *Rep Mobile* na tela de sincronização de funcionários, onde o usuário poderá atualizar as informações do *Ponto Mobile* de todos os funcionários em lote.

É possível atualizar somente as informações que desejar e também alterar os campos manualmente pela grid, conforme exemplo abaixo:

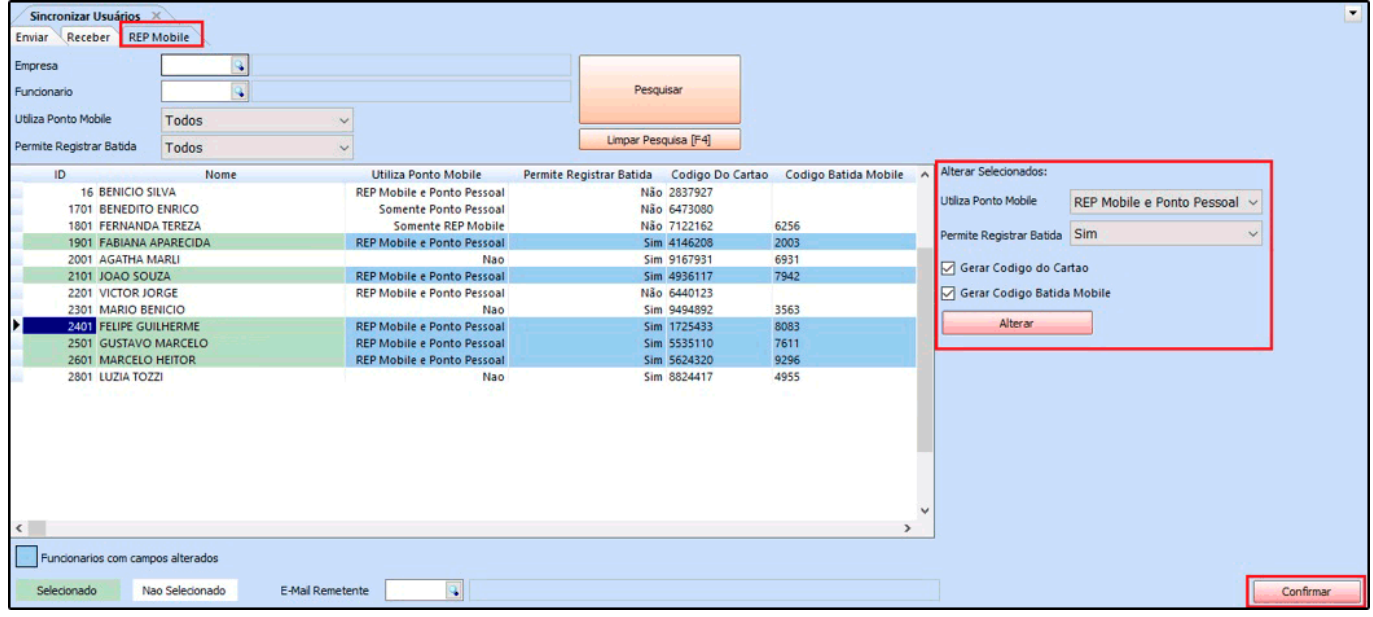